# **TVA LA INCASARE**

pentru utilizatorii care nu aplica facilitatile legislative

#### **CONSTANTE NOI:**

- 1. Constanta generala de functionare \ TVA \ "Vanzari cu TVA la incasare" (NU)
- 2. ..."Zile limita pentru exigibilizare TVA la incasare" (90)

## **NOMENCLATOR PARTENERI:**

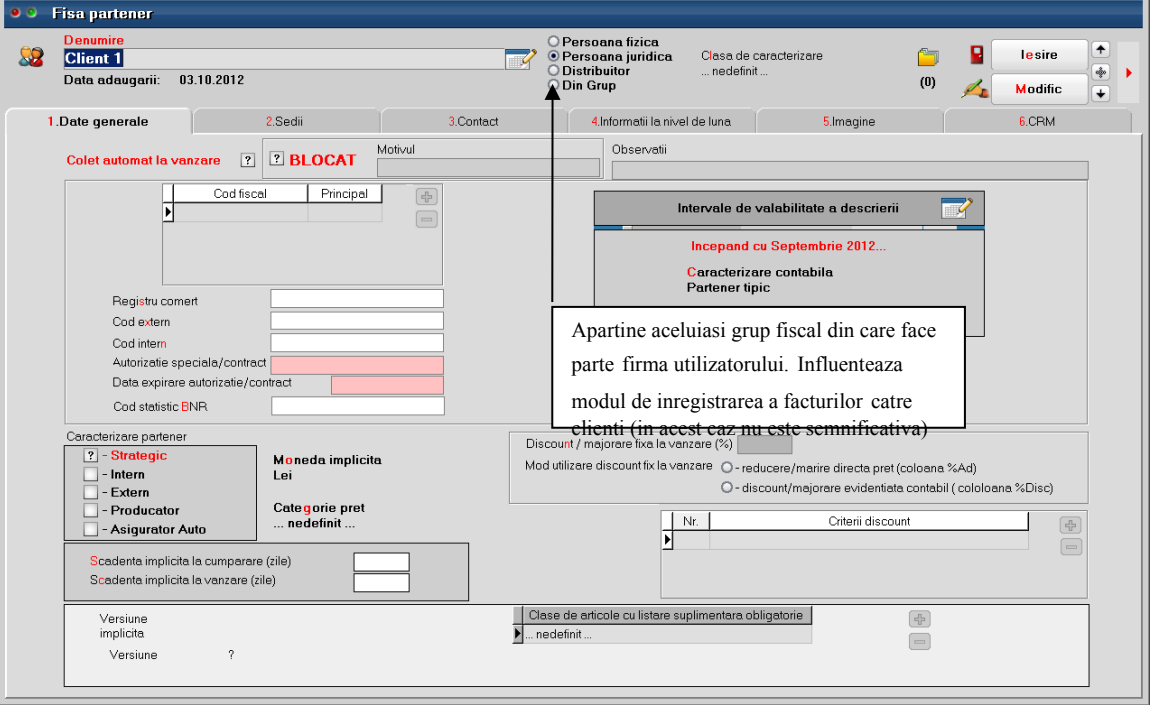

#### Fig.1

#### **CONFIGURARE CONTABILA PARTENER:**

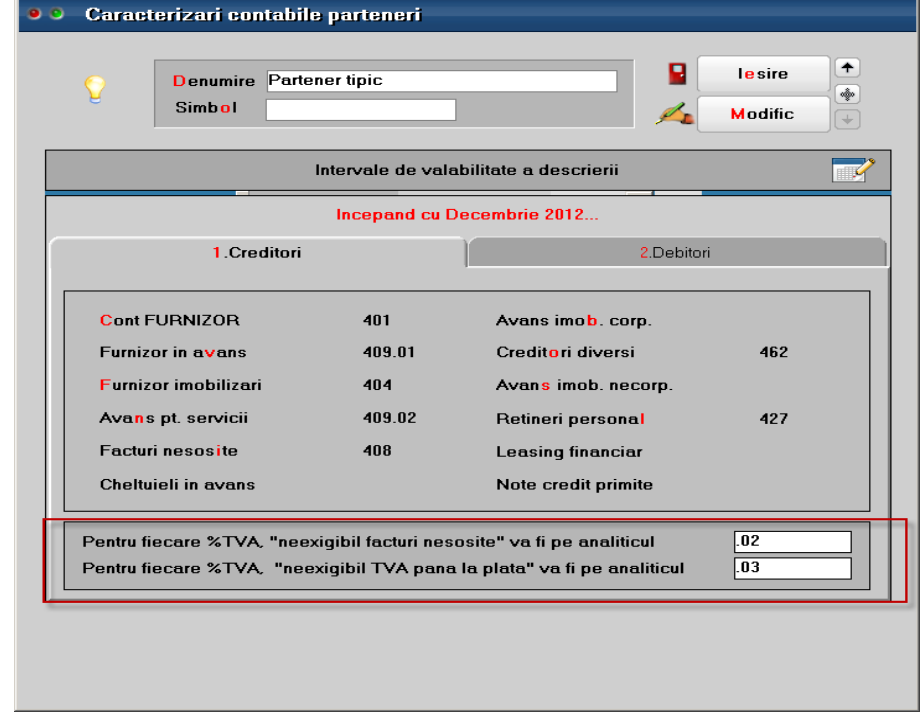

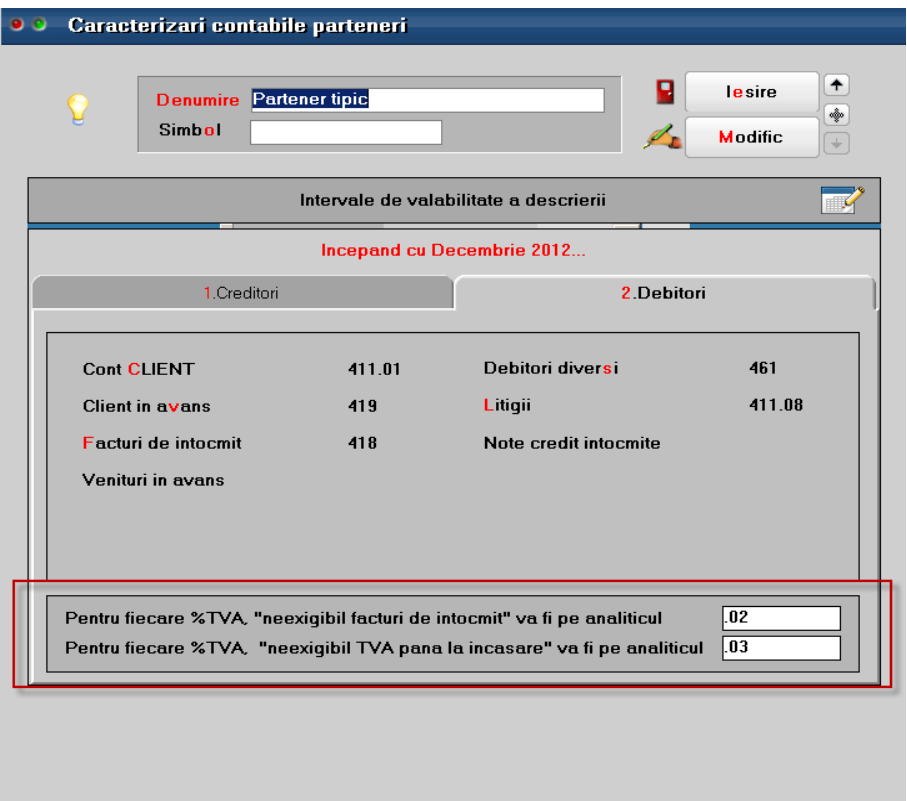

 $Fig.2 b)$ 

Recomandam crearea de analitice pentru contul 442.08, in vederea urmaririi TVA-ului neexigibil corespunzator facturilor cu TVA la incasare, in cazul in care ati avut create analitice pentru urmarirea avizelor de la furnizori/clienti sau lucrati cu analitic specificat pentru TVA-ul din preturile de inregistrare, la marfa in magazin.

### **FACTURI DE LA FURNIZORI**

Interfata facturilor de intrare se modifica (vezi figura 3) prin adaugarea a doua flag-uri: **"Deducere TVA la plata"** si **"TVA la incasare pe factura furnizorului",** acesta din urma se completeaza de utilizator pe baza specificatiilor de pe factura furnizorului. Primul flag trebuie setat daca este **"TVA la incasare pe factura furnizorului"**, furnizorul este platitor de TVA din Romania, factura este emisa incepand cu anul 2013, nu se aplica taxare inversa, conform specificatiilor legislative.

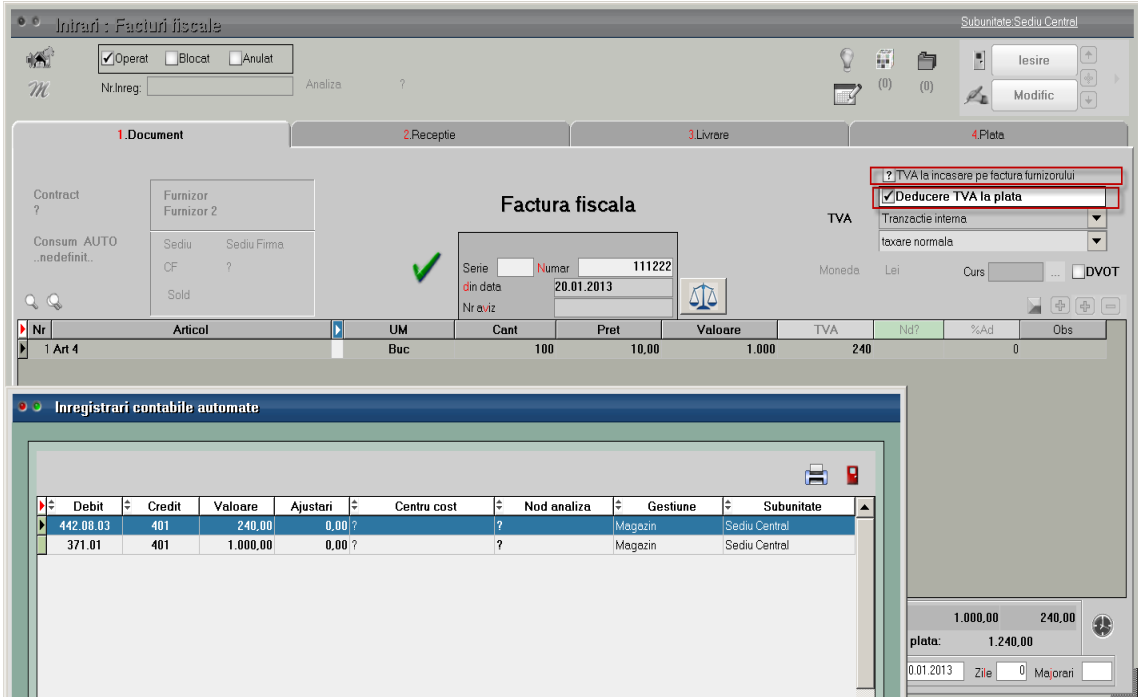

Daca documentul **este cu** "Deducere TVA la plata" atunci TVA-ul se inregistreaza ca neexigibil iar pe masura ce se plateste obligatia se deduce TVA-ul, inregistrarea contabila generandu-se automat la refacerea jurnalului si regasindu-se in registru jurnal ca tip document "Inchidere TVA incasare". In figura 4 se poate vedea stingerea obligatiei prin numerar din casa si inregistrarea contabila de inchidere TVA neexigibil din registru jurnal.

|                                                                                                    | Tranzactii Casa          |                                                     |                                           |                                              |                                             |                                             |                       |                                     | Subunitate:Sediu Central                                                                                                    |  |
|----------------------------------------------------------------------------------------------------|--------------------------|-----------------------------------------------------|-------------------------------------------|----------------------------------------------|---------------------------------------------|---------------------------------------------|-----------------------|-------------------------------------|----------------------------------------------------------------------------------------------------|--|
| ò<br>$\mathcal{H}$                                                                                                    | √Operat<br>Cassa<br>Casa | Blocat                                              |                                           |                                              | <b>R</b><br>Casa                            |                                             | e.<br>V               | Ĥ,<br>Ô<br>Е<br>(0)<br>(0)<br>Ł     | $\hat{\tau}$<br>lesire<br>Modific<br>$\downarrow$                                                                                          |  |
| Numar cont<br>Moneda<br>$\mathbb{Q}$<br>Q                                                                                                    | Casa lei<br><b>RON</b>   |                                                     |                                           | Tranzactii din ziua de<br>Document cumulativ | 25.01.2013                                  |                                             |                       | $\overline{\mathcal{L}}$<br>Analiza | è<br>$\left[\begin{smallmatrix} 1 & 0 \\ 0 & 1 \end{smallmatrix}\right] \left[\begin{smallmatrix} 1 & 0 \\ 0 & 1 \end{smallmatrix}\right]$ |  |
| Doc<br>Nr<br>1 CH                                                                                                    | Numar<br>1122            | Serie                                               | Tip Tranz<br>Data.<br>25.01.2013<br>Plata | Furnizor:<br><b>Furnizor 2</b>               | Beneficiar / Platitor                       | Valoare<br>310,00                           | Curs<br>1,00          | Observatii                          | Anulat Nr.inreq.                                                                                                    |  |
| Distribuirea valorii tranzactiei<br>$\left[\begin{smallmatrix} 1\\ -1\end{smallmatrix}\right]\left[\begin{smallmatrix} -1\end{smallmatrix}\right]$ |                          |                                                     |                                           |                                              |                                             |                                             |                       |                                     |                                                                                                    |  |
| Document de legatura<br>$\blacktriangleright$ F111222(20.01.2013)                                                                                  | Cont<br>401              | Suma<br>310.00                                      | din care TVA<br>Curs<br>1.00              | Gestiune<br>$0.00$ nedefinit ?               | Centru cost Parc auto<br>Transe<br>nedefini | <b>Nd? Nod anali:</b><br>Nu?                |                       | $\gamma$<br>Agent incasator         |                                                                                                    |  |
| $\bullet$ C<br>⊧⊧<br>Ы                                                                                                    | l÷<br>Debit<br>401       | Inregistrari contabile automate<br>Credit<br>531.01 | Valoare<br>310,00                         | Ajustari<br>0.00?                            | ١÷<br>Centru cost                           | ≑ Nod analiza  ≑<br>$\overline{\mathbf{r}}$ | Gestiune<br>nedefinit | Ħ<br>Subunitate<br>Sediu Central    | þΝ<br><b>DN</b><br>в                                                                                                    |  |

Fig.  $4a$ )

|                                                      | Registru Jurnal verif TVA incas Sediu Central lanuarie 2013 - lanuarie 2013 (Cumulat la nivel de FIRMA) (start 15:38 - finish: 15:39 ) |      |                                          |         |           |       |        |                     |  |  |  |
|------------------------------------------------------|----------------------------------------------------------------------------------------------------|------|------------------------------------------|---------|-----------|-------|--------|---------------------|--|--|--|
|                                                      |                                                                                                    |      |                                          |         |           |       |        |                     |  |  |  |
| Nг                                                   | Document                                                                                                    | Data | Explicatii                               | Cont    |           | Suma  |        | <b>Subunitatea</b>  |  |  |  |
| сπ                                                   |                                                                                                    |      |                                          | debitor | creditor  | debit | credit |                     |  |  |  |
| [±] Inchidere TVA incasare                           |                                                                                                    |      |                                          |         |           |       |        |                     |  |  |  |
|                                                      | F111222/20.01.2013                                                                                                    |      | 25.01.2013 Automat TVA-Part: Furnizor 2: | 442.06  | 442.08.03 | 60,00 |        | 60,00 Sediu Central |  |  |  |
| 1  ±  Total Inchidere TVA incasare<br>60,00<br>60,00 |                                                                                                    |      |                                          |         |           |       |        |                     |  |  |  |
| <b>OE TOTAL GENERAL:</b>                             |                                                                                                    |      |                                          |         |           | 60.00 | 60.00  |                     |  |  |  |

Fig. 4 b)

Similar se intampla in cazul stingerii obligatiei prin justificare decont, tranzactii curente prin banca si compensare. TVA-ul nu devine exigibil in cazul inregistrarii CEC-urilor si efectelor comerciale, in tranzactii in curs din trezorerie, ci la decontarea lor in tranzactii curente.

Configurarile pentru jurnalul de cumparari pot fi preluate din Listconfig.tgz prin apelarea optiunii "Configurari implicite".

Detalii privind structura si modul de completare a jurnalului sunt prezentate in anexa JURNALE.

Initializare

 In cazul furnizorilor care aplica TVA la incasare, trebuie completate obligatoriu si coloanele: TVA incas., Tip TVA, Tip Tranzactie, DataDoc.

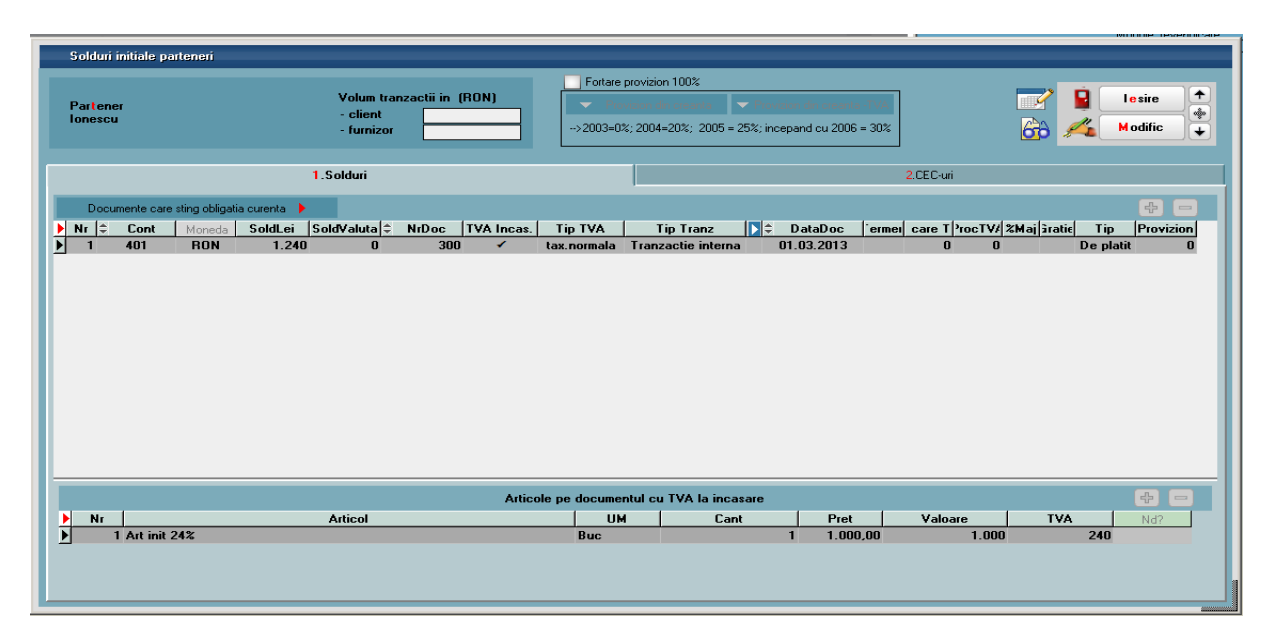

Se va completa sectiunea "Articole pe documentul cu TVA la incasare" cu articole special introduse pentru initializare sau cu articole existente in baza de date, dar care au cota de TVA corespunzatoare (24%, 9%, 5%, 0%). Informatia referitoare la nedeductibilitatea TVA-ului se va completa pe coloana specifica - Nd?.